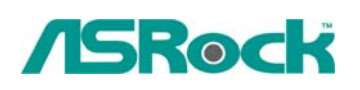

## **Referencia Técnica - Q&A** TSD-QA-67 (Septiembre.5<sup>th</sup>, 2008)

- **1. Q: Mi placa base P45 existe dos LAN a bordo. ¿Cómo puedo configurar la función de Teaming y combinar los ambos LAN a bordo a ser un equipo con más ancho de banda en mi sistema?** 
	- **A:** Antes de configurar la función de Teaming, por favor asegúrese de si el Switch (o Router) puede apoyar la función de Teaming (IEEE 802.3ad Link Aggregation). (Por ejemplo: D-Link DGS-3100…)

Entonces, por favor refíerase a los pasos siguientes para configurar la " función de Teaming" ...

1. Instale el controlador de RtkTeaming con la versión 1.0.0.51 desde el CD de apoyo de la placa base.(/Controlador/Teaming/RtkTeaming 1.0.0.51…)

(\*Al tiempo de instalar el controlador de teaming, el sistema mostrará el mensaje de calentamiento como los siguientes. Por favor seleccione "Continuar de cualquier manera" y mantenga el controlador de instalación.)

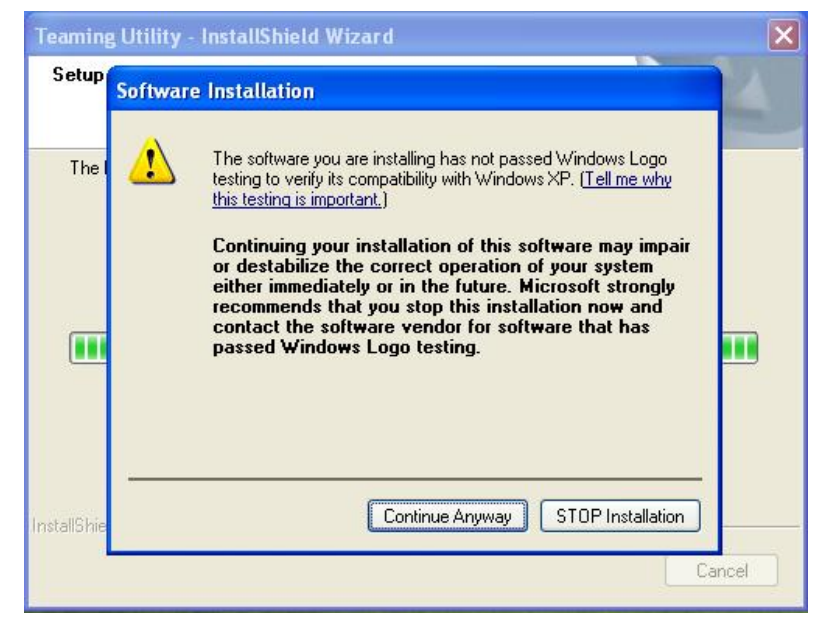

- 2. Después de instalar el controlador, por favor abra "Utilidad de Teaming" en los programas. (Inicio> Programas> Realtek> Utilidad de Teaming >…)
- 3. Haga clic en ítem de "Teaming" y entonces aprete el botón de "Crear Equipo".

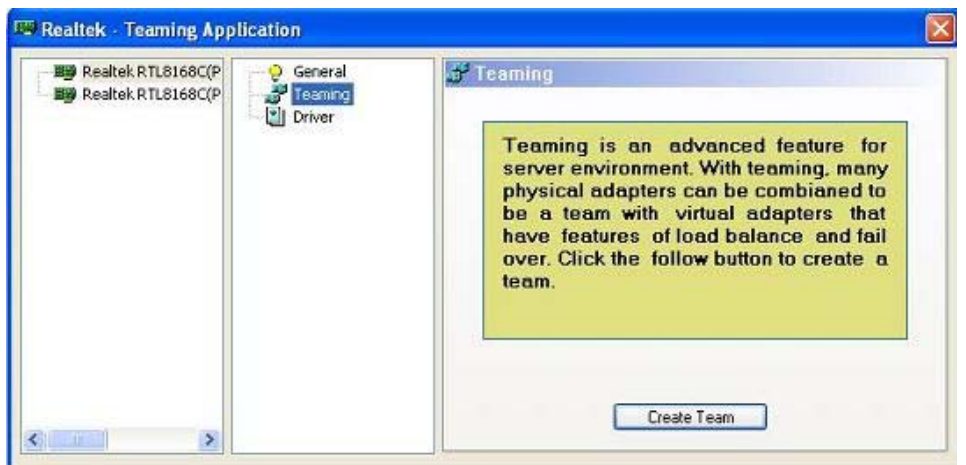

4. Ingrese Nombre de Equipo por clave y seleccione " Agregación de Link\LACP (802.3ad)" para

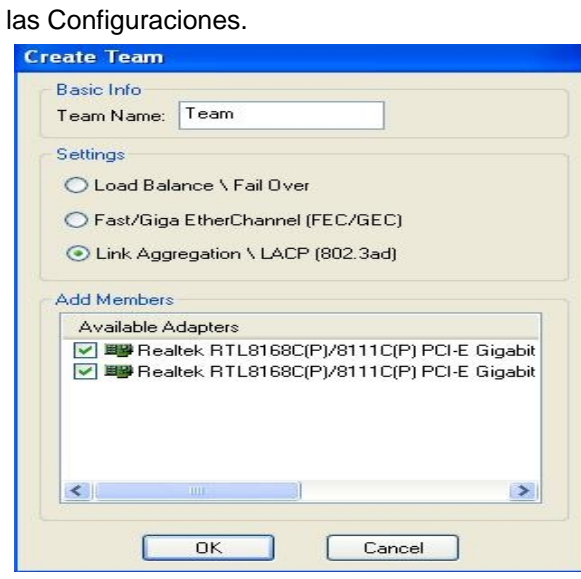

5. Seleccione dos tarjetas disponibles de LAN a bordo, y entonces aprete el botón "OK" (Después de apretar el botón de "OK", el sistema mostrará el mensaje de calentamiento como los siguientes. Por favor seleccione "Continuar de cualquier manera".)

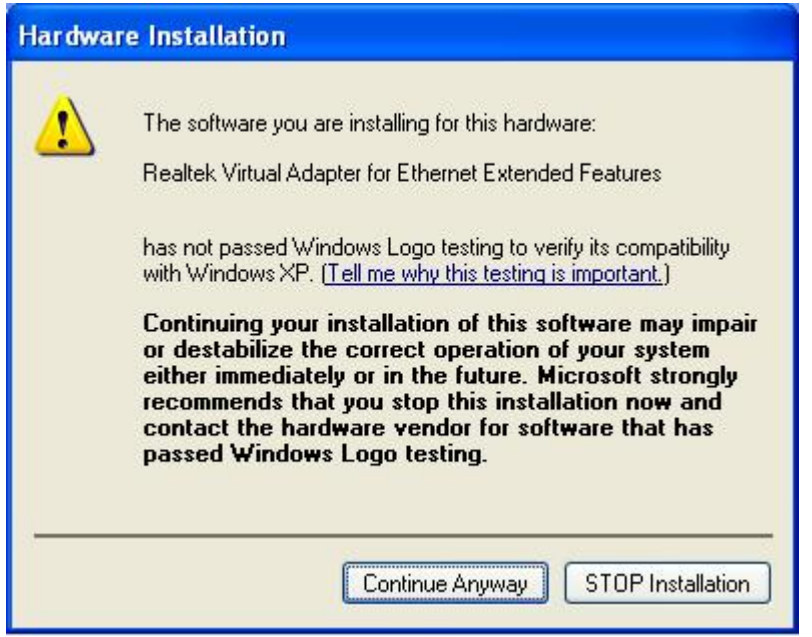

- 6. Después de hacer las configuraciones mencionadas arribas, el sistema creará automáticamente una nueva Conexión de Área Local
- 7. Reinicie el sistema

Entonces, usted encontrará que la columna de "Velocidad" de la nueva Conexión de Área Local mostrará 2.0Gbps.

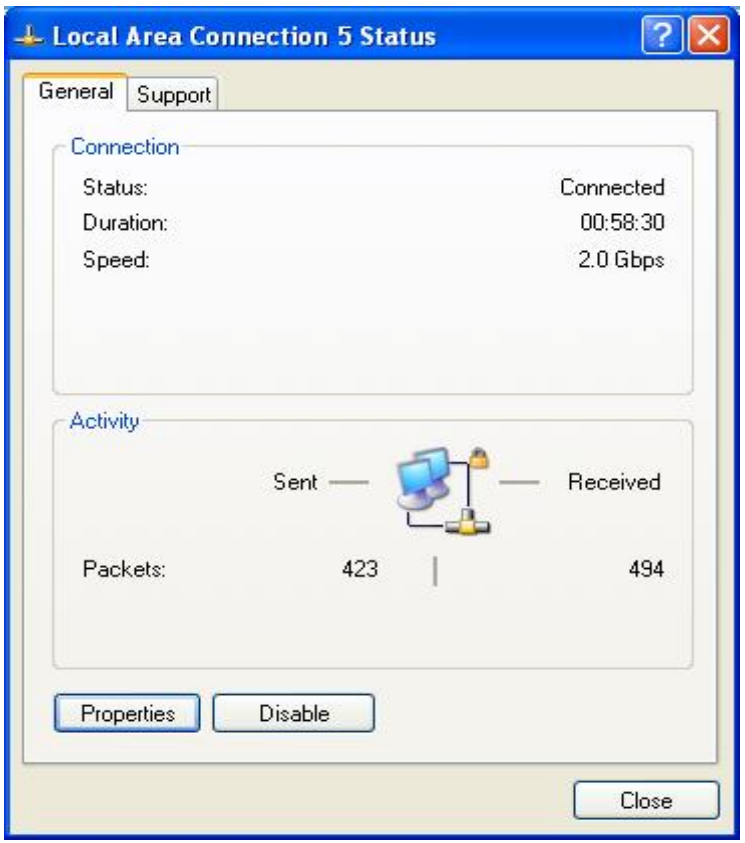

**2. Q: Soy un usuario de 939Dual-VSTA. Primeramente, mi audio a bordo funciona bien con el controlador integrado de audio bajo Vista. Después de actualizar a** 

## **Vista service pack 1, mi audio a bordo no funciona. ¿Puedes ayudarme?**

 **A:** Por favor actualice el controlador de audio de C-Media 8.18.07\_SPDIF para solucionar el problema. El controlador de audio está disponible en

<http://www.asrock.com/mb/download.asp?Model=ALiveDual-eSATA2&s=AM2>

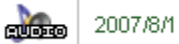

Windows<sup>®</sup> Vista" Windows<sup>®</sup> Vista<sup>®</sup> 64bit

6.65MB C-Media audio driver ver:8.18.07\_SPDIF

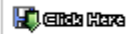

**3. Q: Cuando instalo una tarjeta de TerraTec Cinergy C PCI TV o tarjeta de Technisat Cablestar HD2 TV en placa base de chipset de VIA, tales como 4CoreDual-SATA2 (placa base de series de PT880) o ALiveSATA2-GLAN, siempre muestre el mensaje "Tabla de ruta de PCI IRQ error" después de BIOS POST, o simple cuelgue durante BIOS POST. Tiene cualquier forma para solucionar el problema?** 

 **A:** Debido al problema de compatibilidad del chipset de VIA con tarjeta de Terratec Cinergy C PCI TV y tarjeta de Technisat Cablestar HD2 TV.

 No le recomendamos a utilizar este tipo de tarjeta de TV en placa base de chipset de VIA. Lo siento por su inconveniencia.